## **CUSTOMER SERVICE BULLETIN**

**Radio Shaek ISTOMER** 

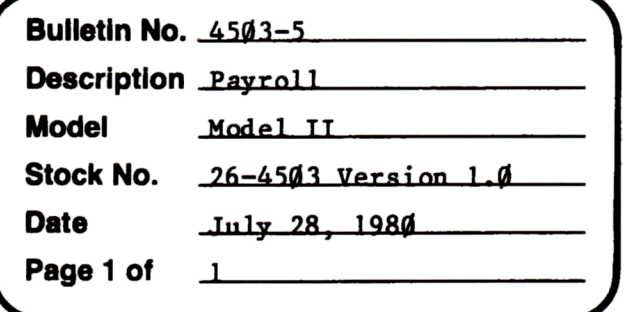

400 Atrium-One Tandy Center, Fort Worth, Texas 76102

## **Problem**

In the Model II Payroll program tax credits must be entered on a per period basis.

Example: If the yearly tax credit is \$60.00, as in Kentucky state income tax and there are 52 periods per year, the tax credit you would enter is: 60 divided by  $52 = $1.15$ 

## **Solution**

The program can be changed so that state tax credits can be entered on an annual basis by following the steps below. If this change is made the state tax tables must be recreated from the beginning.

- 1. Backup the diskette(s) and make the changes on the Backup copy of the program.
- 2. In BASIC load the program by typing LOAD"STATETAX".
- 3. Make the following corrections:

CHANGES (Retype the line or refer to the Edit section of the owners manual)

- Old Line: 1810 NEXT: PRINT#1, USINGL\$; SN+190;: IFTB\$(I)="P"THENPRINT#1, "E#(I)=E#(I)/KY#:GOTO48ØØ"ELSEPRINT#1,"E#(I)=E#(I)/KY#-CVD(MID\$  $(NM$, 161, 8))$ : GOTO48ØØ"
- New Line: 1810 NEXT: PRINT#1, USINGL\$; SN+190;: IFTB\$(I)="P"THENPRINT#1, "E#(I)=E#(I)/KY#:GOTO48ØØ"ELSEPRINT#1,"E#(I)=E#(I)/KY#-CVD(MID\$  $(NM$, 161, 8)$ )/KY#:GOTO48ØØ"
- 4. Type SAVE"STATETAX" to save the changes in the program.
- 5. At TRSDOS Ready, make a backup copy of the corrected diskette.
- 6. Recreate the state tax tables.